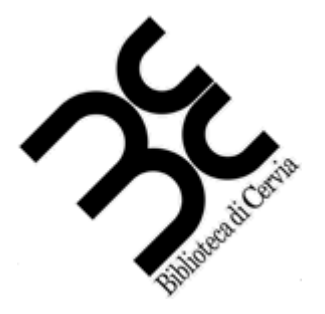

## **Biblioteca di Cervia**

# LA VIDEOSCRITTURA

### **Elaboratore di testo**

#### **La videoscrittura**

La sua caratteristica principale consiste nel separare nettamente i due momenti della scrittura a macchina tradizionale, la digitazione e la stampa, passando attraverso la memorizzazione e la revisione del testo.

All'operatore viene data la possibilità, tramite un software detto elaboratore di testo, di predisporre un documento con determinate impostazioni per l'impaginazione, di effettuarvi modifiche, di memorizzarlo e stamparlo in più copie originali. Successivamente potrà venire riutilizzato e rivisitato (apportandovi quindi altre eventuali modifiche, anche di più autori), e riprodotto a mezzo stampa come se si trattasse di un nuovo documento originale.

È possibile gestire in contemporanea più documenti, copiando e spostando interi blocchi di testo da un documento ad un altro per ottenerne uno nuovo.

#### **Gli elaboratori di testo**

Si tratta di programmi che creano documenti di testo, li possono aprire, modificare, salvare e stampare.

Ne esistono molti, sia acquistabili (es. Word) sia già in dotazione sui computer (es. Notepad o Wordpad) sia scaricabili gratuitamente dalla rete (es. Openoffice)<br><sup>29</sup>) Documento1 - Microssoft Word

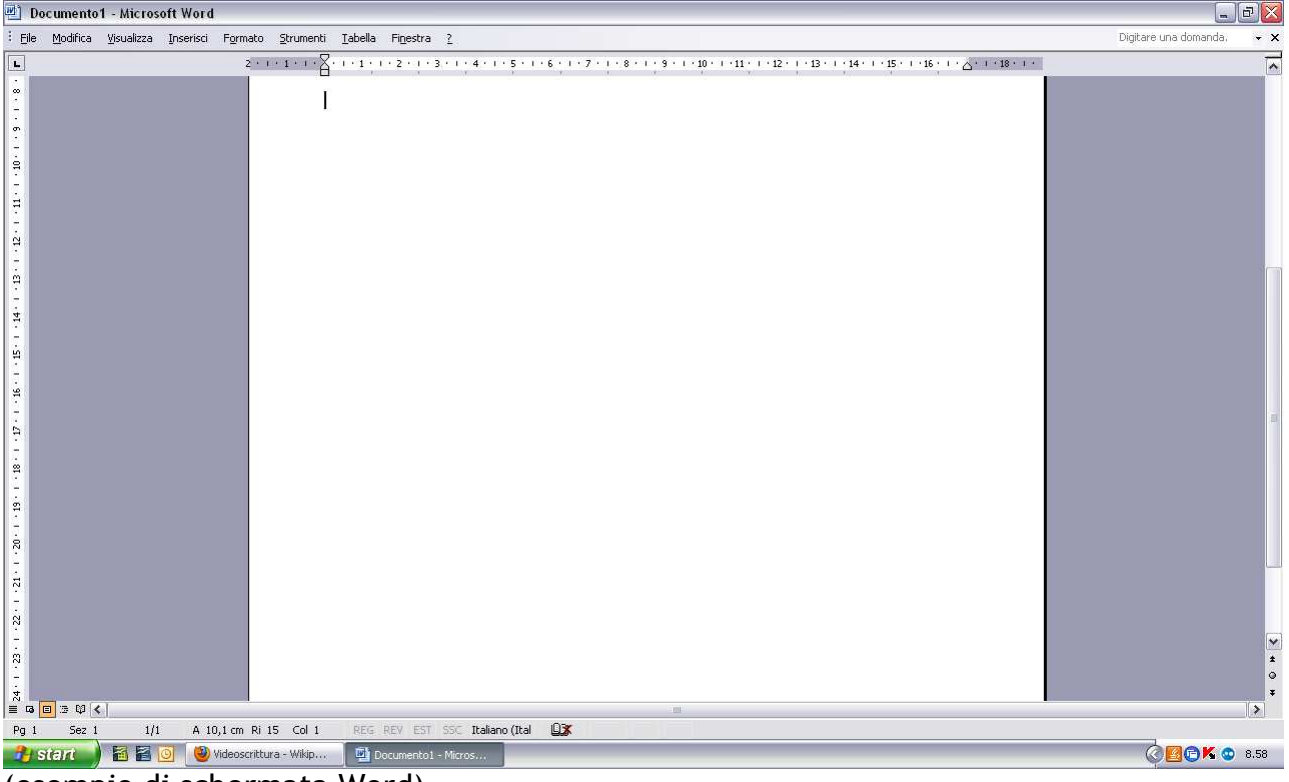

(esempio di schermata Word)

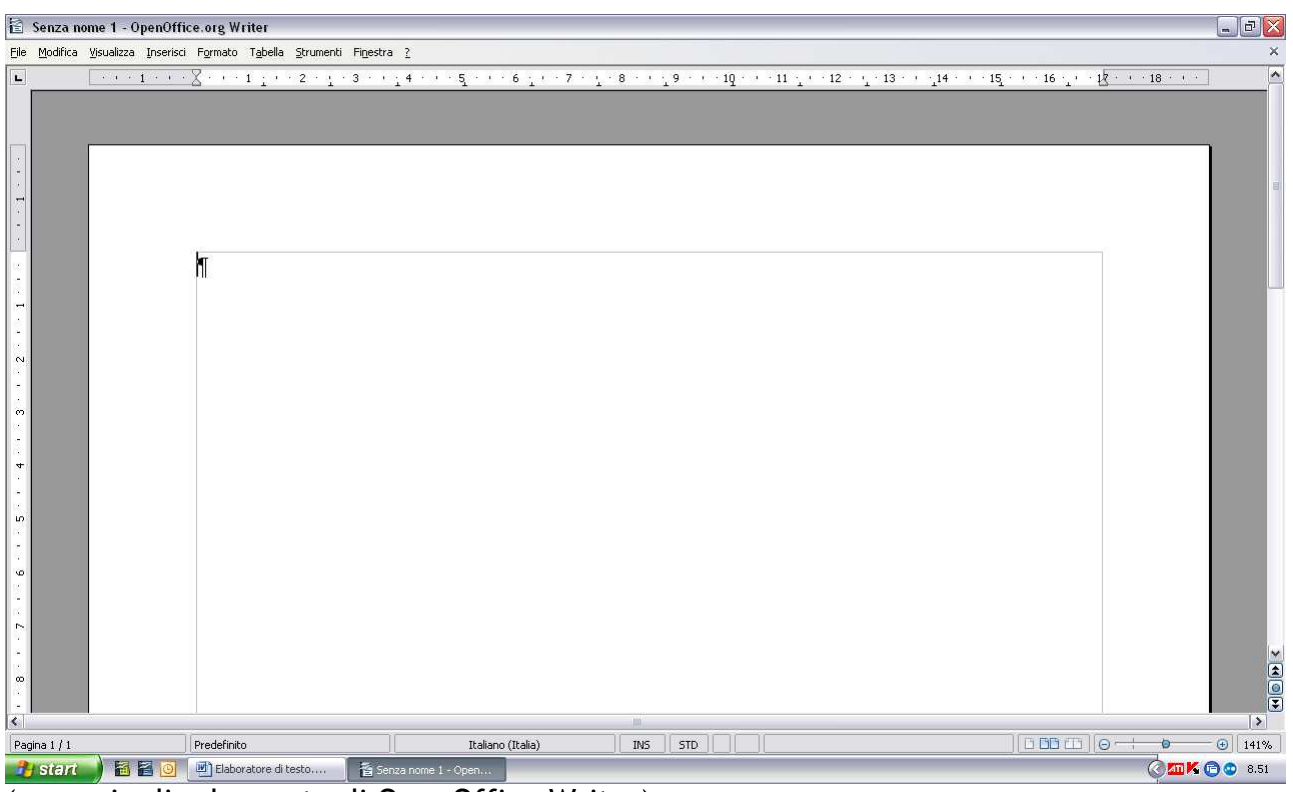

(esempio di schermata di OpenOffice Writer)

#### **Panoramica sull'aspetto degli elaboratori**

Tutti gli elaboratori di testo, al di là dell'aspetto grafico con cui si presentano, hanno delle caratteristiche in comune:

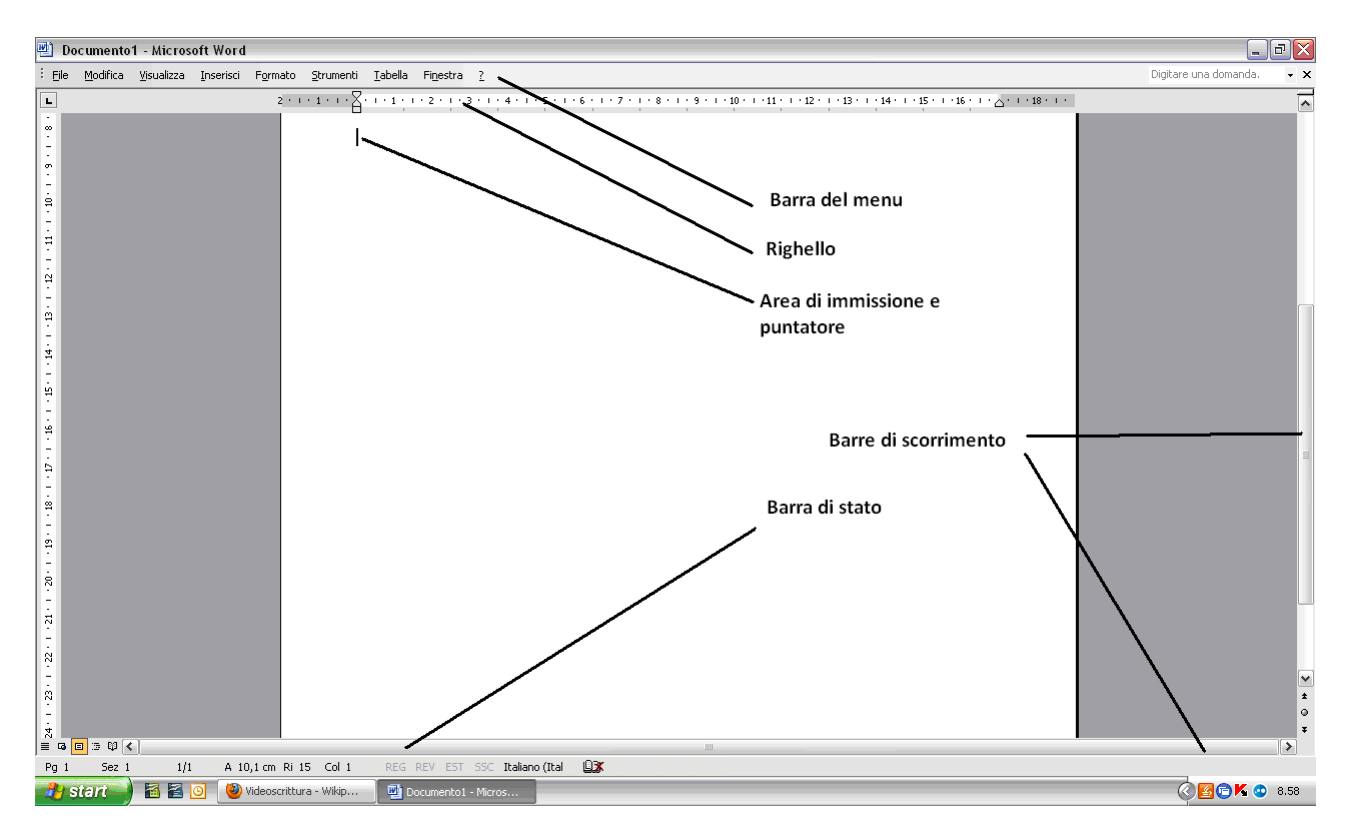

La **barra del menù** rappresenta una visione immediata di tutte le operazioni che potete fare sul documento che avete aperto, di norma le opzioni contenute sotto "File" sono l'apertura di un nuovo documento, il salvataggio, il salvataggio con altro nome, la stampa, la visualizzazione delle proprietà, la chiusura; mentre sotto "Modifica" c'è la copiatura, l'incollatura, il taglio, l'annullamento dell'ultima operazione, la sostituzione di una combinazione di caratteri con un'altra.

Il **righello** vi rappresenta le dimensioni reali del documento e vi facilita la comprensione della distanza dal bordo, l'impostazione di rientri e interlinee, e l'inserimento di tabelle nel documento.

Nell'**area di immissione** viene digitato il testo ed il puntatore, che normalmente lampeggia, vi segnala il punto in cui state per immettere il testo.

Le **barre di scorrimento** vi aiutano a muovervi nel documento e sostituiscono il lavoro dei tasti PagUp e PagDown.

Nella **barra di stato** sono inserite informazioni come la pagina in cui vi trovate all'interno del documento, , la riga in cui è il puntatore, la lingua con cui opera il sistema di segnalazione degli errori ortografici, se si sta procedendo ad una stampa o se sono attivi il *num lock* od il *caps lock*.

#### **Principali funzioni da applicare ai caratteri del testo**

A differenza delle macchine da scrivere, l'elaboratore di testo consente di modificare i caratteri del testo in maniera molto più varia, segnaliamo le principali funzioni per rendere su misura il proprio documento che trovate nel menù "Formato" alla voce "Carattere":

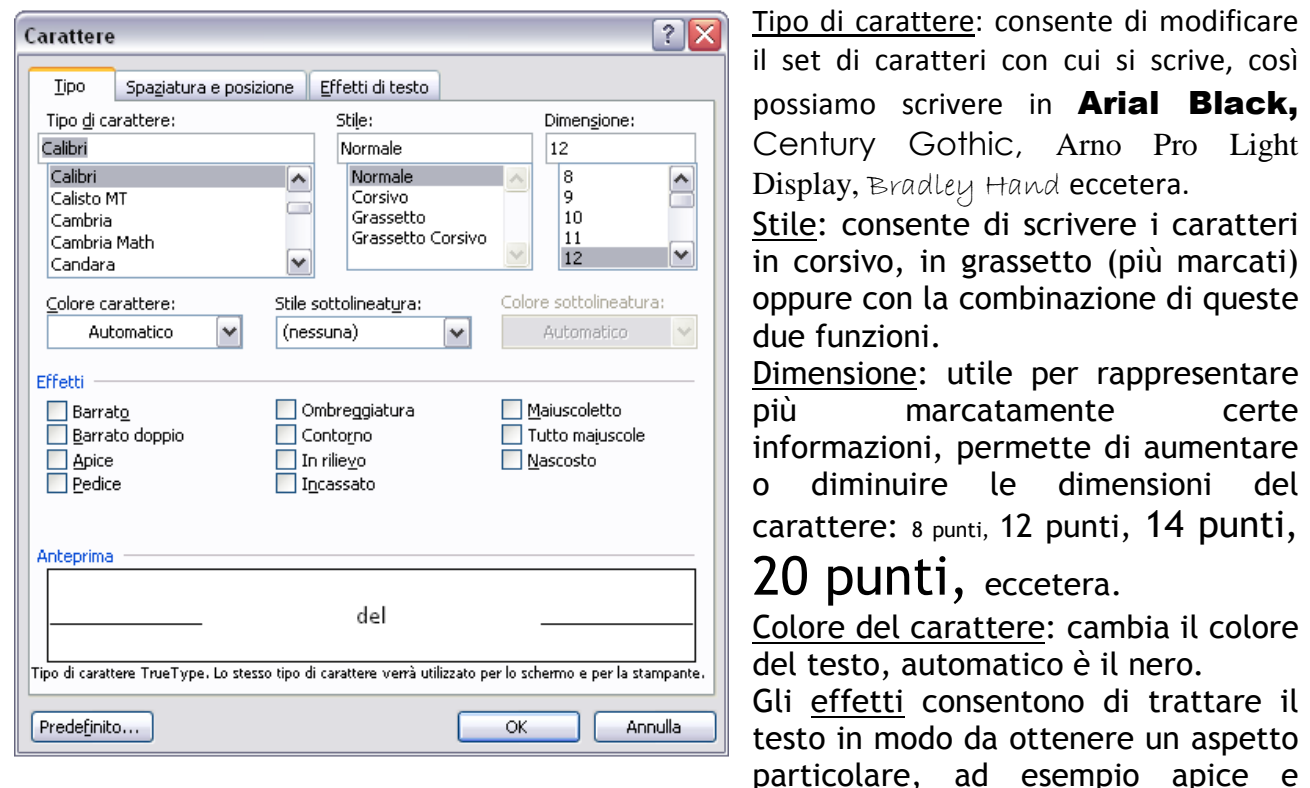

pedice servono per chi deve scrivere formule scientifiche, mentre  $\mathbb{COMI} \otimes \mathbb{MO}$ , rilievo, ombreggiatura, incassato sono effetti prettamente estetici.

Nella parte bassa c'è una anteprima dell'aspetto che otterrete, mentre la selezione del pulsante "Predefinito" azzera tutte le impostazioni riportandone all'origine.

#### **Funzioni da applicare ai paragrafi**

Il paragrafo è ciascuna suddivisione interna di un capitolo o sezione in un testo in prosa. Normalmente negli elaboratori di testo si distingue perché compreso tra due caratteri speciali Invio/testo a capo.

Le principali funzioni sono:

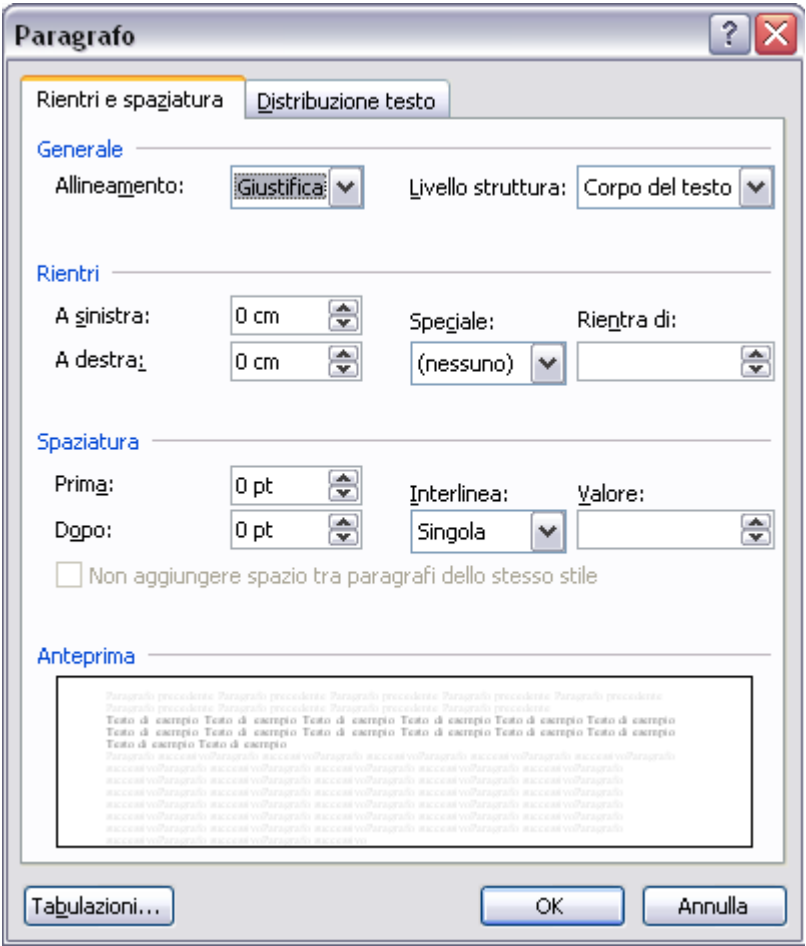

Allineamento: consente di spostare il testo in modo che occupi la pagina a partire da destra, da sinistra, dal centro, oppure che copra uniformemente tutta la larghezza del foglio.

Rientri: modifica la larghezza dell'intero paragrafo siasul suo lato destro che sul lato sinistro Spaziatura: lascia uno spazio bianco misurato in punti (la stessa misura delle dimensioni dei caratteri) sia sopra il paragrafo (Prima) che sotto (Dopo) che tra le righe del paragrafo (Interlinea)

Nella parte bassa c'è una anteprima dell'aspetto che otterrete.

#### **Elenchi puntati e numerati**

Nel caso occorra fare una lista divisa per punti, gli elaboratori di testo vi permettono di costruire automaticamente questa lista, trasformando i paragrafi selezionati nei punti della lista. Aspetto iniziale:

xxxxxxxxxxxxx xxxxxxxxx xxxxxxxxxxx xxxxxxxxxxx xxxxxxxx xxxxxxxxxx xxxxxxxxxxxxx xxxxxxxxx x x xxxxxxxxxxxxxxxxx x xxxxxxxxxxxxxxx xxxxx xxxxxxxxx xxxxxxxx xxxxxxxxxxx xxxxxxxx xxxxxxxxxx xxxxxxxxxxxxx xxxxxxxxx x x xxxxxxxxxxxxxxxxx x xxxxxxxxxxxxxxx xxxxx xxxxxx xxxxxxxxxxxxx xxxxxxxxx xxxxxxxxxxx xxxxxxxxxxx xxxxxxxx xxxxxxxxxx xxxxxxxxxxxxx xxxxxxxxx x x xxxxxxxxxxxxxxxxx x xxxxxxxxxxxxxxx xxxxx xxxxxxxxx xxxxxxxx xxxxxxxxxxx xxxxxxxx xxxxxxxxxx xxxxxxxxxxxxx xxxxxxxxx x x xxxxxxxxxxxxxxxxx x xxxxxxxxxxxxxxx xxxxx xxxxxx xxxxxxxxxxxxx xxxxxxxxx xxxxxxxxxxx xxxxxxxxxxx xxxxxxxx xxxxxxxxxx xxxxxxxxxxxxx xxxxxxxxx x x xxxxxxxxxxxxxxxxx x xxxxxxxxxxxxxxx xxxxx xxxxxxxxx xxxxxxxx xxxxxxxxxxx xxxxxxxx xxxxxxxxxx xxxxxxxxxxxxx xxxxxxxxx x x xxxxxxxxxxxxxxxxx x xxxxxxxxxxxxxxx xxxxx xxxxxx

#### Vari aspetti finali:

- xxxxxxxxxxxxx xxxxxxxxx xxxxxxxxxxx xxxxxxxxxxx xxxxxxxx xxxxxxxxxx xxxxxxxxxxxxx xxxxxxxxx x x xxxxxxxxxxxxxxxxx x xxxxxxxxxxxxxxx xxxxx xxxxxxxxx xxxxxxxx xxxxxxxxxxx xxxxxxxx xxxxxxxxxx xxxxxxxxxxxxx xxxxxxxxx x x xxxxxxxxxxxxxxxxx x xxxxxxxxxxxxxxx xxxxx xxxxxx
- xxxxxxxxxxxxx xxxxxxxxx xxxxxxxxxxx xxxxxxxxxxx xxxxxxxx xxxxxxxxxx xxxxxxxxxxxxx xxxxxxxxx x x xxxxxxxxxxxxxxxxx x xxxxxxxxxxxxxxx xxxxx xxxxxxxxx xxxxxxxx xxxxxxxxxxx xxxxxxxx xxxxxxxxxx xxxxxxxxxxxxx xxxxxxxxx x x xxxxxxxxxxxxxxxxx x xxxxxxxxxxxxxxx xxxxx xxxxxx
- xxxxxxxxxxxxx xxxxxxxxx xxxxxxxxxxx xxxxxxxxxxx xxxxxxxx xxxxxxxxxx xxxxxxxxxxxxx xxxxxxxxx x x xxxxxxxxxxxxxxxxx x xxxxxxxxxxxxxxx xxxxx xxxxxxxxx xxxxxxxx xxxxxxxxxxx xxxxxxxx xxxxxxxxxx xxxxxxxxxxxxx xxxxxxxxx x x xxxxxxxxxxxxxxxxx x xxxxxxxxxxxxxxx xxxxx xxxxxx

#### oppure:

- a) xxxxxxxxxxxxx xxxxxxxxx xxxxxxxxxxx xxxxxxxxxxx xxxxxxxx xxxxxxxxxx xxxxxxxxxxxxx xxxxxxxxx x x xxxxxxxxxxxxxxxxx x xxxxxxxxxxxxxxx xxxxx xxxxxxxxx xxxxxxxx xxxxxxxxxxx xxxxxxxx xxxxxxxxxx xxxxxxxxxxxxx xxxxxxxxx x x xxxxxxxxxxxxxxxxx x xxxxxxxxxxxxxxx xxxxx xxxxxx
- b) xxxxxxxxxxxxx xxxxxxxxx xxxxxxxxxxx xxxxxxxxxxx xxxxxxxx xxxxxxxxxx xxxxxxxxxxxxx xxxxxxxxx x x xxxxxxxxxxxxxxxxx x xxxxxxxxxxxxxxx xxxxx xxxxxxxxx xxxxxxxx xxxxxxxxxxx xxxxxxxx xxxxxxxxxx xxxxxxxxxxxxx xxxxxxxxx x x xxxxxxxxxxxxxxxxx x xxxxxxxxxxxxxxx xxxxx xxxxxx
- c) xxxxxxxxxxxxx xxxxxxxxx xxxxxxxxxxx xxxxxxxxxxx xxxxxxxx xxxxxxxxxx xxxxxxxxxxxxx xxxxxxxxx x x xxxxxxxxxxxxxxxxx x xxxxxxxxxxxxxxx xxxxx xxxxxxxxx xxxxxxxx xxxxxxxxxxx xxxxxxxx xxxxxxxxxx xxxxxxxxxxxxx xxxxxxxxx x x xxxxxxxxxxxxxxxxx x xxxxxxxxxxxxxxx xxxxx xxxxxx